Se connecter à « Ma classe à la maison »

- Se connecter : <https://ecole.cned.fr/login/index.php>
- Enseignants : Première visite, créer un compte

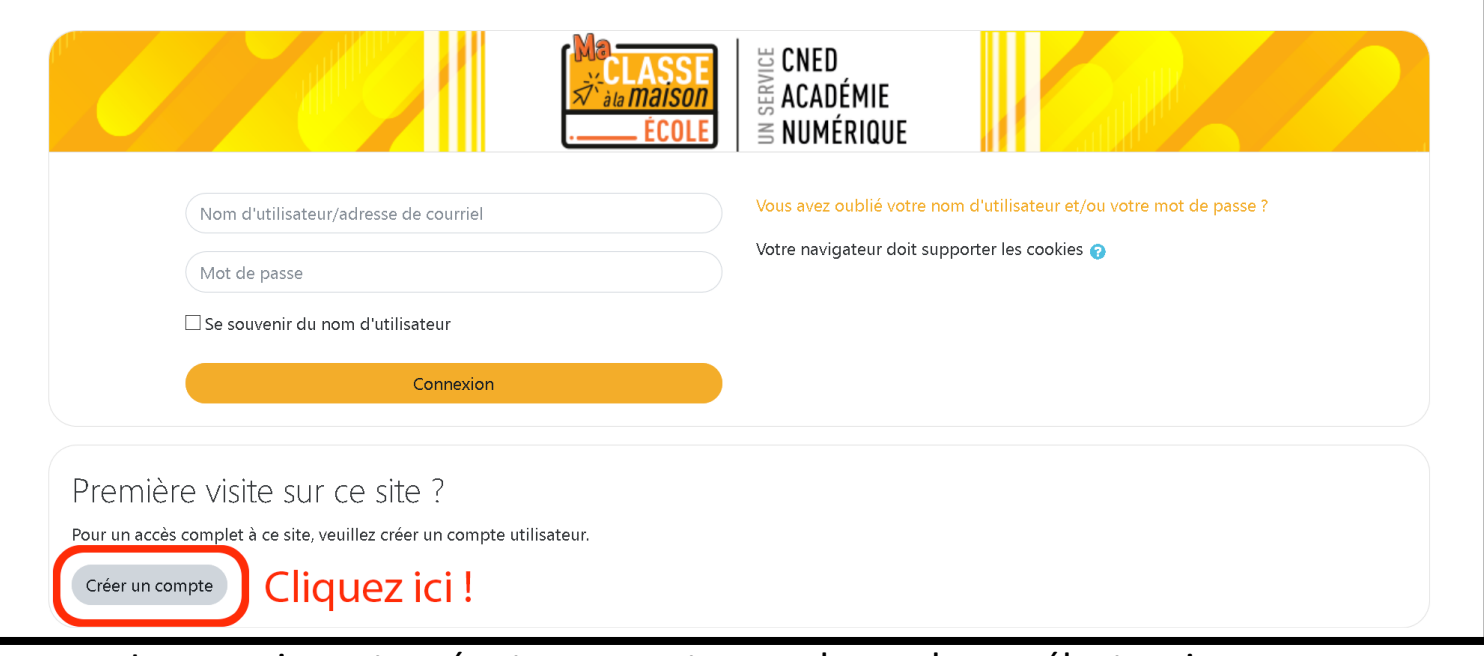

Les enseignants [créent un compte avec leur adresse électronique](https://ecole.cned.fr/login/index.php) 

## professionnelle.

*Un email leur est ensuite adressé pour qu'ils valident la création du compte. Il leur sera alors possible de se connecter sur la plate-forme.*

• Enseignants : Connexion

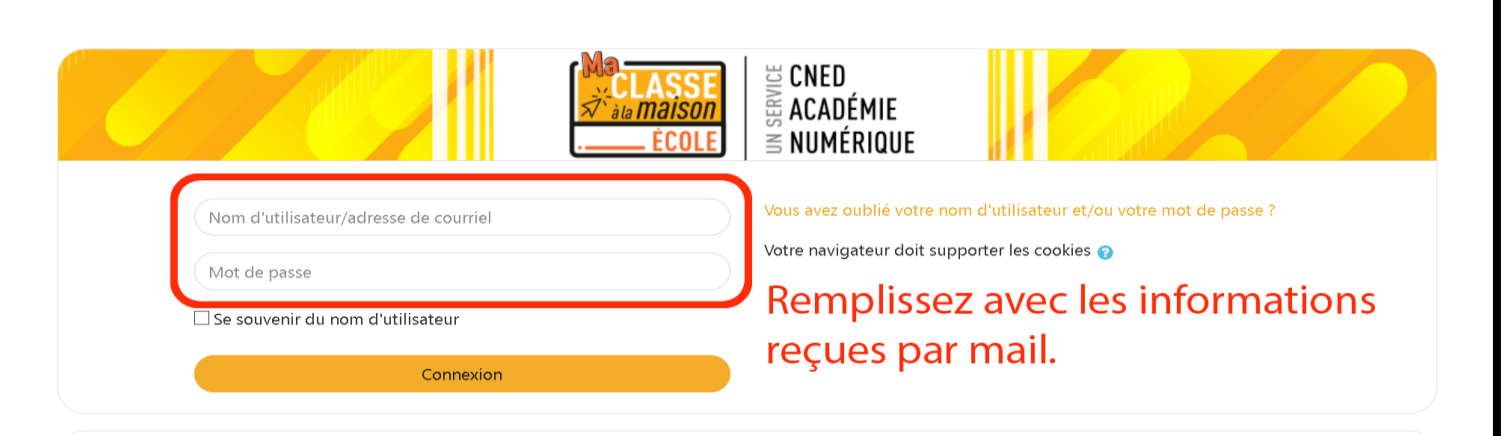

Il faut ensuite s'identifier pour accéder [aux contenus en utilisant les informations](https://ecole.cned.fr/login/index.php)  « Nom d'utilisateur » et « Mot de passe » transmises par mail. Remplir le formulaire et cliquer ensuite sur « Connexion ».